# Spoore®

Model: Sonoff 4CH Pro R2

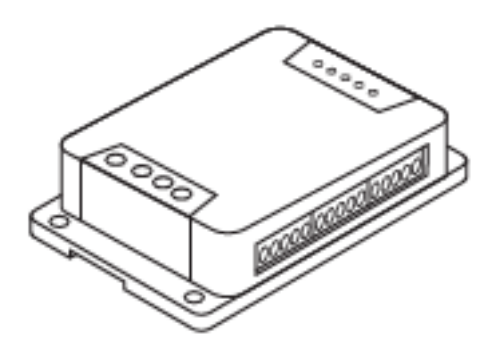

### Před použitím se ujistěte, že:

- **CHYTRÝ 4-KANÁLOVÝ SWITCH** váš smartphone nebo tablet je připojený k 2.4 GHz WiFi s internetem
	- jste zadali správné heslo pro WiFi
	- váš smartphone nebo tablet mají přístup do App Store nebo Google Play
	- váš router umožňuje MAC

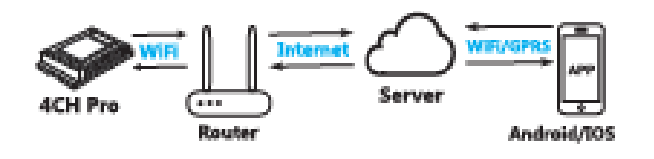

## Uživatelský manuál

**CO** Spusťte aplikaci EWelink

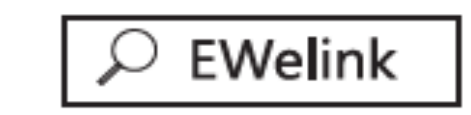

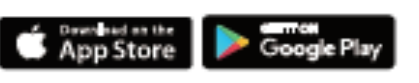

- Vytvořte si EWelink účet.
- Pokud už EWelink účet máte, přihlaste se do něj.

Pro nastavení pracovního režimu přepněte S6, K5 a K6. Spusťte zařízení za použití AC nebo DC. Relé jsou bez výstupního napětí.

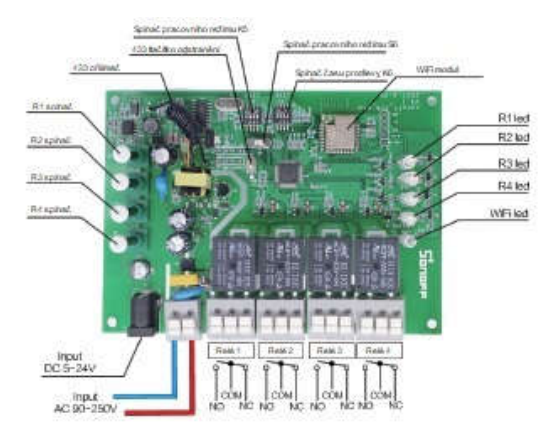

Jako příklad si vezměte ovladač. Přednastavte režim Inching a čas prodlevy nastavte na 1 s. Zapojte zařízení za pomoci DC konektoru. Připojte všechna 4 tlačítka k NO a COM. Poznámka: Před změnou

pracovního režimu zařízení odpojte od hlavního zdroje.

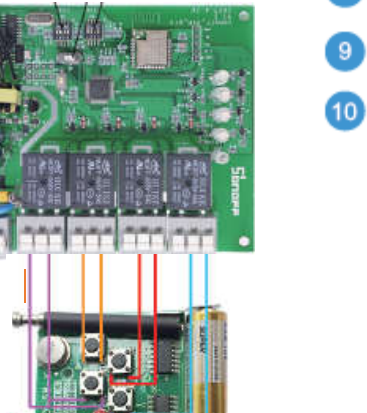

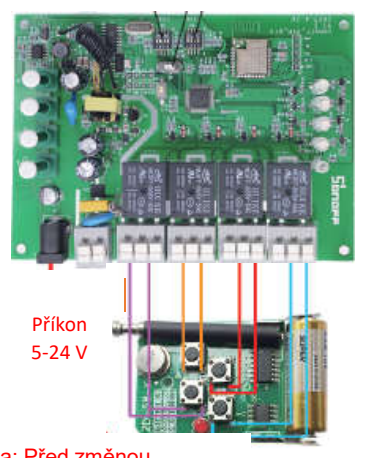

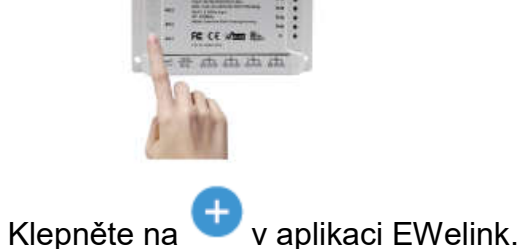

Pro Android vyberte první možnost.

Pro iOS vyberte "Touch".

Vložte WiFi SSID a heslo.

Pro dokončení své zařízení pojmenujte.

Stiskněte jedno z tlačítek a držte 7s, dokud WiFi LED třikrát neblikne. Párování s 433MHz RF ovladačem:

Pokud WiFi LED svítí, zařízení je online. Můžete začít s ovládáním.

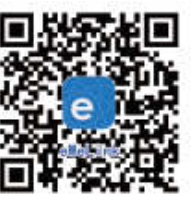

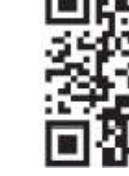

Naskenujte pro stažení bezplatné EWelink aplikace.

Naskenujte pro načtení detailního manuálu.

Rychle dvakrát za sebou stiskněte jedno z tlačítek na 4CH Pro. Poté stiskněte jedno z tlačítek na ovladači. Pokud je spárování úspěšné, LED čtyřikrát zeleně blikne.

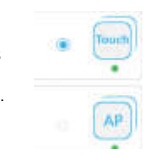

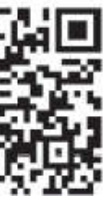

Vymazání kódu: Podržte S5, dokud se všechny 4 LED nerozsvítí a opět nezhasnou.

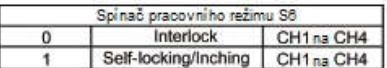

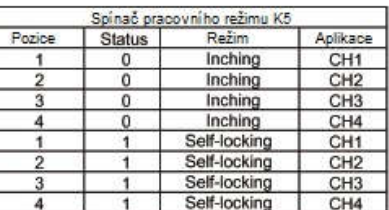

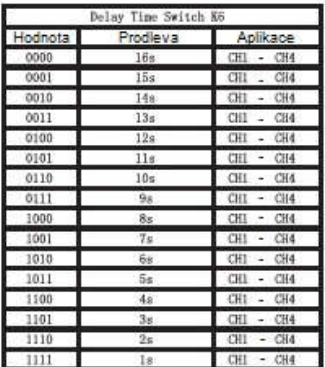

Parametry:

WiFi standard: 2.4 GHz b/g/n

Rádiová frekvence: 433 MHz

Napájecí napětí: 90-250 V AC/ 5-24 V DC

Výstupní napětí: 0 V

Režimy: Inching/Interlock/Self-locking

Časová prodleva v režimu Inching: 1 - 16s